## $\Box$  FREE eBook

# LEARNING ada

Free unaffiliated eBook created from **Stack Overflow contributors.** 

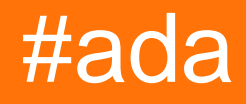

## **Table of Contents**

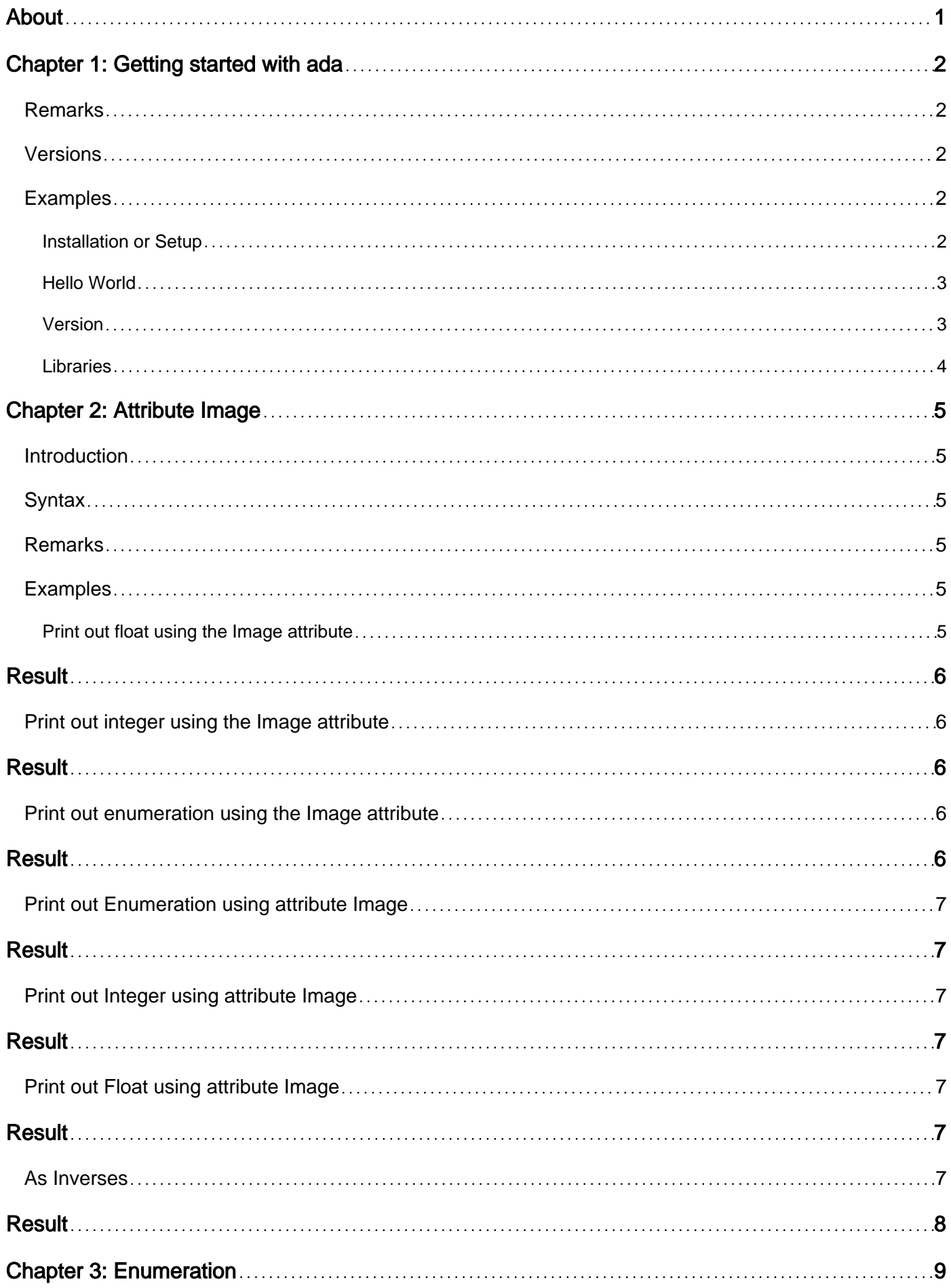

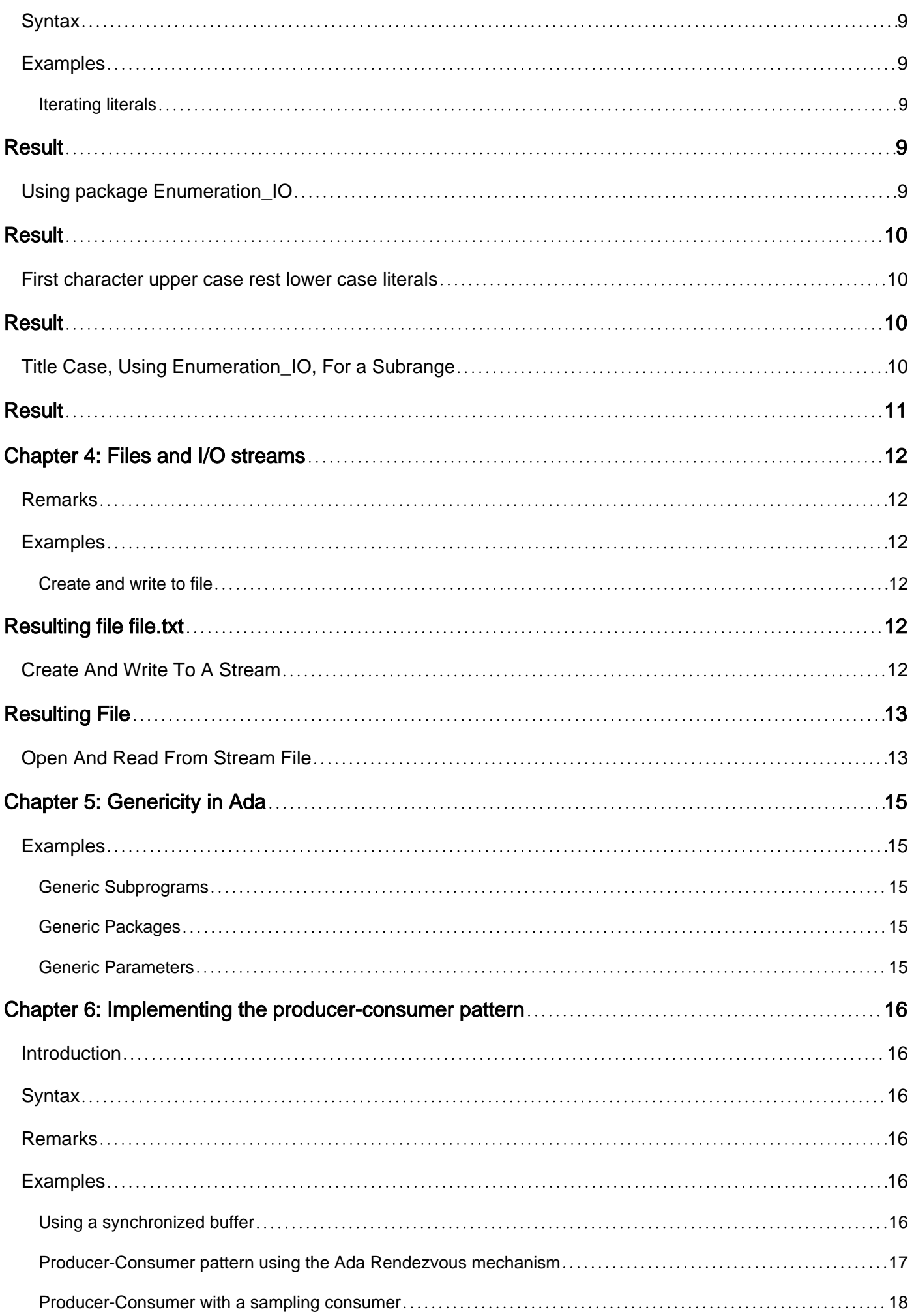

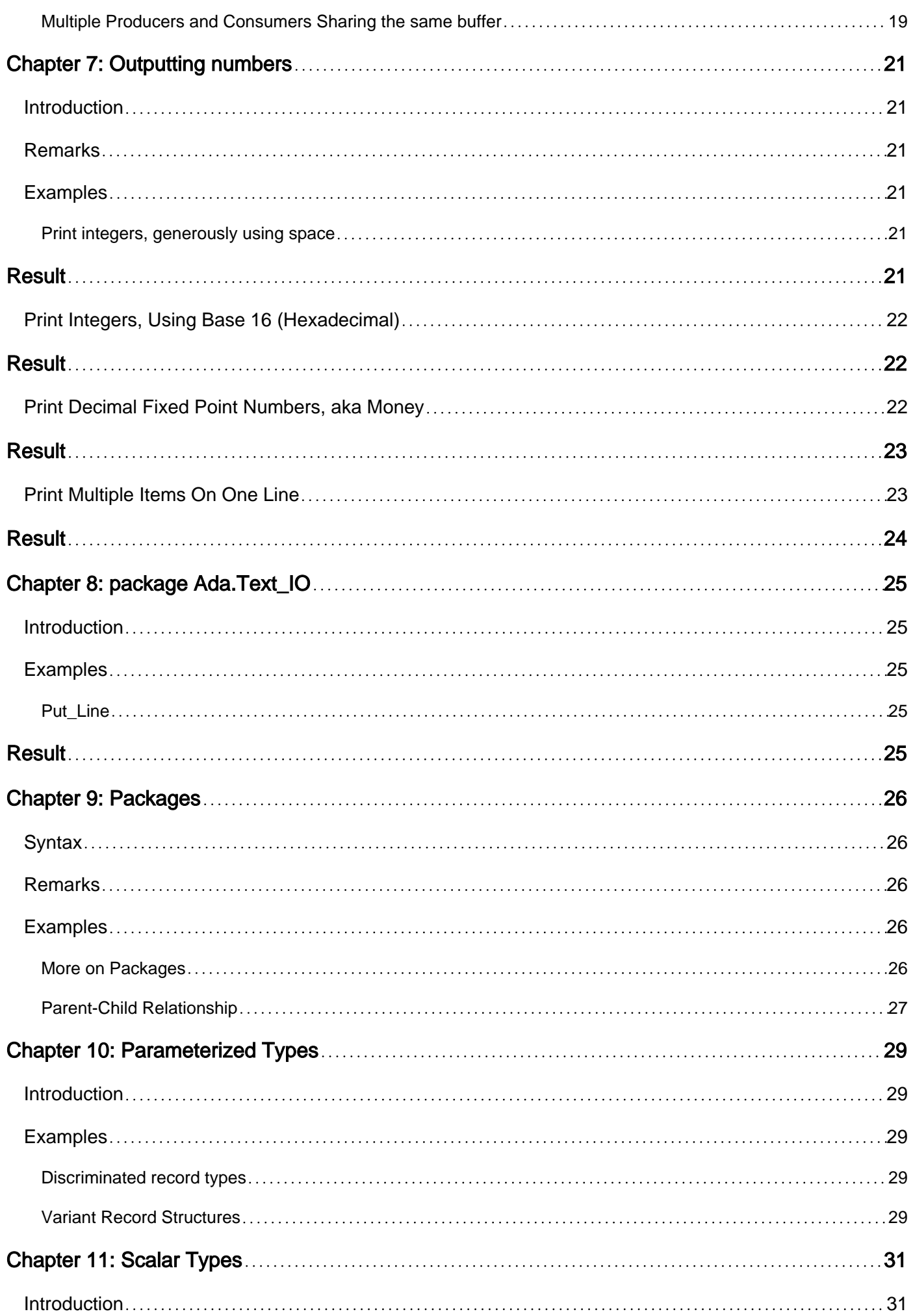

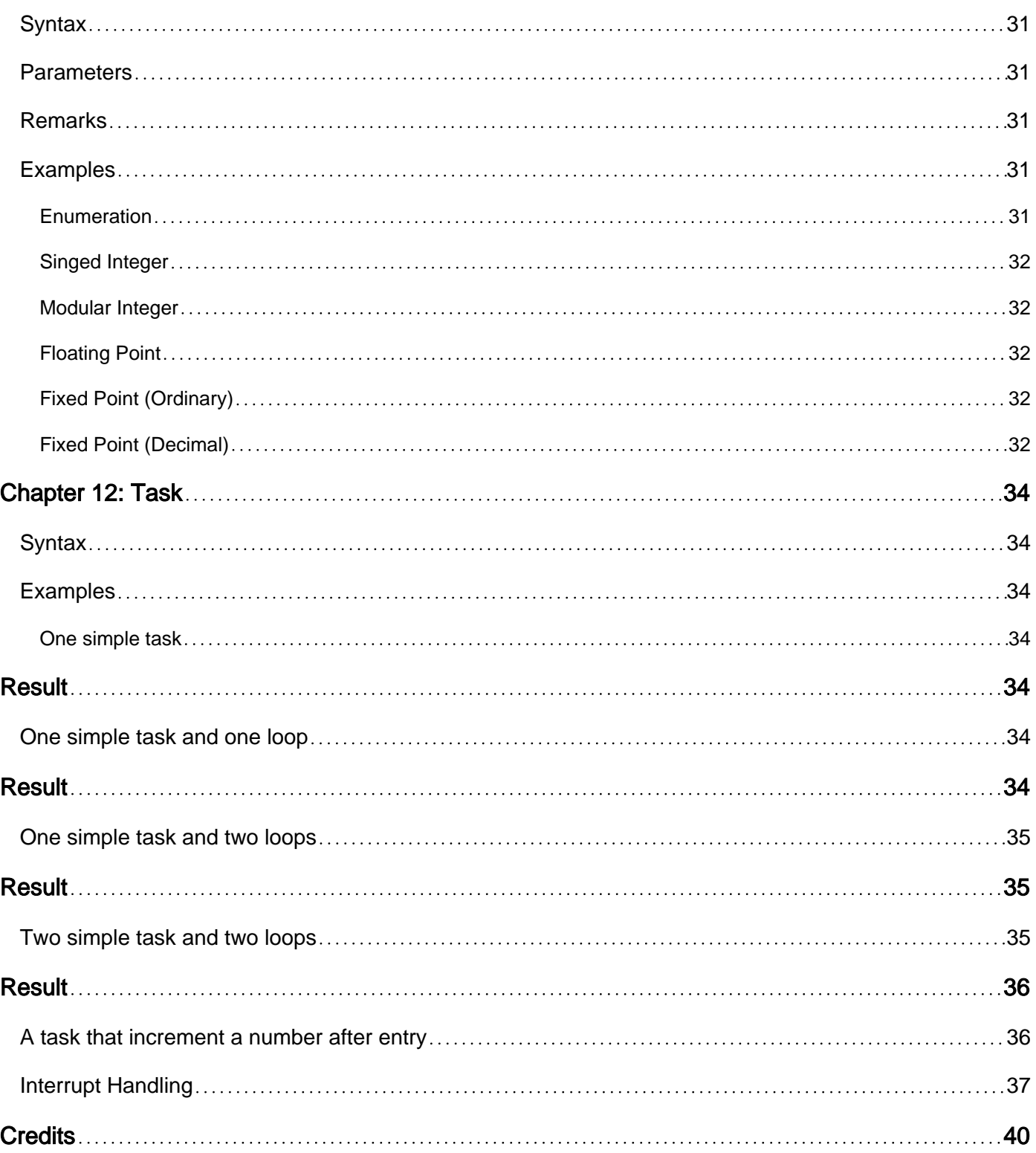

<span id="page-5-0"></span>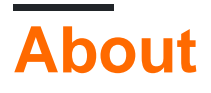

You can share this PDF with anyone you feel could benefit from it, downloaded the latest version from: [ada](http://riptutorial.com/ebook/ada)

It is an unofficial and free ada ebook created for educational purposes. All the content is extracted from [Stack Overflow Documentation](https://archive.org/details/documentation-dump.7z), which is written by many hardworking individuals at Stack Overflow. It is neither affiliated with Stack Overflow nor official ada.

The content is released under Creative Commons BY-SA, and the list of contributors to each chapter are provided in the credits section at the end of this book. Images may be copyright of their respective owners unless otherwise specified. All trademarks and registered trademarks are the property of their respective company owners.

Use the content presented in this book at your own risk; it is not guaranteed to be correct nor accurate, please send your feedback and corrections to [info@zzzprojects.com](mailto:info@zzzprojects.com)

## <span id="page-6-0"></span>**Chapter 1: Getting started with ada**

### <span id="page-6-1"></span>**Remarks**

Ada is an internationally standardized, high-level, object-oriented computer programming language that supports strong typing and structured programming. More information may be found [here](http://stackoverflow.com/tags/ada/info).

### <span id="page-6-2"></span>**Versions**

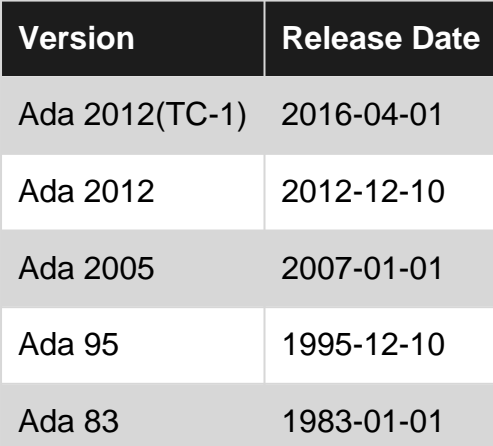

### <span id="page-6-3"></span>**Examples**

#### <span id="page-6-4"></span>**Installation or Setup**

Ada is a programming language for which there exists multiple compilers.

- One of these compilers, and perhaps the most used, is GNAT. It is part of the GCC toolchain. It can be installed from several sources:
	- The yearly GPL release done by AdaCore, available for free on [libre site.](https://libre.adacore.com) This version has undergone all internal testing that AdaCore does for its pro releases, is available on a large number of platforms. The compiler and its runtime are released under the GPL license, and, unless you are using no runtime, any executables you distribute will also be covered by this license. For academics and projects in their initial stages, this is not a problem.
	- The FSF [gcc](https://gcc.gnu.org) receives the same patches regularly. The version of GNAT might not be always up-to-date, but catches up regularly.
	- A number of contributors are packaging that FSF version for various Linux distributions (Debian-based systems, among others) and [binaries](https://sourceforge.net/projects/gnuada/) for Mac OS X. Using the package manager from your distribution might be the simplest way to install GNAT. Such versions come with the standard GCC license, and allow you to write closed source

code.

○ AdaCore also provides [GNAT Pro](https://www.adacore.com), which comes with the standard GCC license which allows you to write closed source code. More importantly perhaps, it comes with support, should you have questions on the use of the language, tools, how to best implement something, and of course bug reports and enhancement requests.

Another [number of compilers](https://en.wikibooks.org/wiki/Ada_Programming/Installing) are listed in the [Ada WikiBook,](https://en.wikibooks.org/wiki/Ada_Programming) together with installation instructions. [Getadanow.com](http://getadanow.com) features editions of FSF GNAT, ready-made for various operating systems on several types of hardware, or virtual machines. The site also collects resources for learning and sharing Ada.

<span id="page-7-0"></span>**Hello World**

```
with Ada.Text_IO;
procedure Hello_World is
begin
   Ada.Text_IO.Put_Line ("Hello World");
end Hello_World;
```
Alternatively, after importing the package  $Ada.Text$  IO, you can say use Ada. Text IO; in order to be able to use [Put\\_Line](http://www.riptutorial.com/ada/example/27532/put-line) without explicitly declaring what package it should come from, as such:

```
with Ada.Text_IO; use Ada.Text_IO;
procedure Hello_World is
begin
    Put_Line ("Hello World");
end Hello_World;
```
If you are using the  $_{\text{gnat}}$  compiler, this simple program can be compiled with

gnatmake hello\_world

This will generate a number of files, including a hello\_world (or hello\_world.exe on Windows) that you can execute to see the famous message. The name of the executable is computed automatically from the name of the main Ada subprogram. In Ada a main subprogram can have any name. It only has to be a parameter-less procedure, that you give as an argument to **gnatmake**.

Other compilers have similar requirements, although of course the build command is different.

#### <span id="page-7-1"></span>**Version**

The standard Ada programming language is defined in the [Ada Reference Manual](http://www.ada-auth.org/arm.html). Interim version changes and release notes are discussed in the corresponding rationale documents. Implementations typically document their compliance with the standard in the form of a user guide and/or reference manual, for [example](http://www.riptutorial.com/ada/example/13580/installation-or-setup).

• Ada 2012

- [Ada 2012 Language Reference Manual](http://www.ada-auth.org/standards/12rm/html/RM-TOC.html)
- [Rationale for Ada 2012](http://www.ada-auth.org/standards/12rat/html/Rat12-TOC.html)
- Ada 2005
	- [Ada 2005 Language Reference Manual](http://www.adaic.org/resources/add_content/standards/05rm/html/RM-TOC.html)
	- [Rationale for Ada 2005](http://www.adaic.org/resources/add_content/standards/05rat/html/Rat-TOC.html)
- Ada 95
	- [Ada 95 Language Reference Manua](http://www.adaic.org/resources/add_content/standards/95lrm/ARM_HTML/RM-TOC.html)[l](http://www.adaic.org/resources/add_content/standards/95lrm/ARM_HTML/RM-TOC.html)
	- [Rationale for Ada 95](http://www.adaic.org/resources/add_content/standards/95rat/rat95html/rat95-contents.html)
- Ada 83
	- [Ada 83 Language Reference Manua](http://archive.adaic.com/standards/83lrm/html/)[l](http://archive.adaic.com/standards/83lrm/html/)
	- [Ada 83 Rationale for the Design of the Ada® Programming Language](http://archive.adaic.com/standards/83rat/html/)

#### <span id="page-8-0"></span>**Libraries**

As for any programming language, Ada comes with extensive libraries to accomplish various tasks. Here are some pointers to some of them, although searching on github will lead some more.

- The Ada runtime itself, distributed will all compilers, includes an extensive set of packages and annexes, ranging from data structures and containers, to input/output, string manipulation, time manipulation, files, numeric computations, multi-tasking, command line switches, random numbers,...
- The GNAT compiler comes with its own extended runtime, with new packages in the  $GMAT$ hierarchy, that provide support for regular expressions, sorting, searching, unicode, CRC, time input/output, ...
- [gnatcoll](http://docs.adacore.com/gnatcoll-docs/) is a library that is available from AdaCore's [libre site,](https://libre.adacore.com/) and includes an extensive logging framework, extending applications with python, mmap, an extensive framework to interface with file systems, parsing email messages and mailboxes, an extensive framework to interact with databases in a type-safe manner, interface to various libraries like icon, readline, terminal colors, support for reference counted types for automatic memory management, JSON files,...
- [XML/Ada](http://docs.adacore.com/xmlada-docs/) is a library to parse and validate XML documents
- [GtkAda](http://docs.adacore.com/gtkada-docs/gtkada_rm/gtkada_rm/) is a full binding to the gtk+ library, that let's you write portable user interfaces on Unix, Windows and OSX.
- [AWS](https://libre.adacore.com/) is a framework to create web servers in Ada, with full support for various protocols like HTTP, Websockets,... and its own template system.

Read Getting started with ada online: [https://riptutorial.com/ada/topic/3900/getting-started-with](https://riptutorial.com/ada/topic/3900/getting-started-with-ada)[ada](https://riptutorial.com/ada/topic/3900/getting-started-with-ada)

## <span id="page-9-0"></span>**Chapter 2: Attribute Image**

### <span id="page-9-1"></span>**Introduction**

Subtype attributes  $\tau_{\text{Image}}$  and  $\tau_{\text{Value}}$  will take, respectively, a scalar value and a string and they return, respectively, a string and a scalar value. The result of 'Image can be input to 'Value to get the original value. The converse is also true.

<span id="page-9-2"></span>The \_scalar\_Object\_'Image attribute can be used directly on objects (since Ada 2012-TC-1).

### **Syntax**

- function Scalar'Image (Argument : Scalar'Base) return String;
- function Discrete'Image (Argument : Discrete'Base) return String;
- function Integer'Image (Argument : Integer'Base) return String;
- function Enumeration'Image (Argument : Enumeration'Base) return String;
- function Real'Image (Argument : Real'Base) return String;
- function Numeric'Image (Argument : Numeric'Base) return String;
- function Scalar'Value (Argument : String) return Scalar'Base;
- function Discrete'Value (Argument : String) return Discrete'Base;
- function Integer'Value (Argument : String) return Integer'Base;
- function Enumeration'Value (Argument : String) return Enumeration'Base;
- function Real'Value (Argument : String) return Real'Base;
- function **Scalar\_Object**'Image return String;

### <span id="page-9-3"></span>**Remarks**

Note that 'Image can incur implementation defined results (RM 3.5), namely when some graphic characters needed for the String result are not defined in Character. Consider the larger repertoires of 'Wide\_Image and 'Wide\_Wide\_Image.

Ada 2012(TC-1)

The permission to use the attribute  $\text{Scalar\_Object}\_\text{Image}$  directly on an object was added in Ada 2012-TC-1 (April 2016).

### <span id="page-9-4"></span>**Examples**

<span id="page-9-5"></span>**Print out float using the Image attribute**

#### Ada 2012(TC-1)

with Ada.Text IO;

procedure Main is

```
 type Some_Float digits 8 range 0.0 .. 10.0;
  X : Some_Float := 2.71;begin
   Ada.Text_IO.Put_Line (X'Image);
end Main;
```
## <span id="page-10-0"></span>**Result**

2.71000E+00

<span id="page-10-1"></span>**Print out integer using the Image attribute**

### Ada 2012(TC-1)

```
with Ada.Text_IO;
procedure Main is
   type Some_Integer is range -42 .. 42;
    X : Some_Integer := 17;
begin
   Ada.Text_IO.Put_Line (X'Image);
end Main;
```
## <span id="page-10-2"></span>**Result**

#### 17

<span id="page-10-3"></span>**Print out enumeration using the Image attribute**

#### Ada 2012(TC-1)

```
with Ada.Text_IO;
procedure Main is
   type Fruit is (Banana, Orange, Pear);
   X : Fruit := Orange;
begin
   Ada.Text_IO.Put_Line (X'Image);
   Ada.Text_IO.Put_Line (Pear'Image);
end Main;
```
## <span id="page-10-4"></span>**Result**

ORANGE PEAR

#### <span id="page-11-0"></span>**Print out Enumeration using attribute Image**

```
with Ada.Text_IO;
procedure Main is
   type Fruit is (Banana, Orange, Pear);
   X : Fruit := Orange;
begin
   Ada.Text_IO.Put_Line (Fruit'Image (X));
end Main;
```
## <span id="page-11-1"></span>**Result**

#### ORANGE

### <span id="page-11-2"></span>**Print out Integer using attribute Image**

```
with Ada.Text_IO;
procedure Main is
  X: Integer := 17;begin
   Ada.Text_IO.Put_Line (Integer'Image (X));
end Main;
```
## <span id="page-11-3"></span>**Result**

17

### <span id="page-11-4"></span>**Print out Float using attribute Image**

```
with Ada.Text_IO;
procedure Main is
  X : Float := 2.71;
begin
  Ada.Text_IO.Put_Line (Float'Image (X));
end Main;
```
## <span id="page-11-5"></span>**Result**

2.71000E+00

<span id="page-11-6"></span>**As Inverses**

```
with Ada.Text_IO;
procedure Image_And_Value is
   type Fruit is (Banana, Orange, Pear);
   X : Fruit := Orange;
begin
   Ada.Text_IO.Put_Line (Boolean'Image
      (Fruit'Value (Fruit'Image (X)) = X
          and
       Fruit'Image (Fruit'Value ("ORANGE")) = "ORANGE"));
end Image_And_Value;
```
## <span id="page-12-0"></span>**Result**

TRUE

Read Attribute Image online:<https://riptutorial.com/ada/topic/4290/attribute-image>

## <span id="page-13-0"></span>**Chapter 3: Enumeration**

### <span id="page-13-1"></span>**Syntax**

- function Enumeration'[Image](http://www.riptutorial.com/ada/topic/4290/attribute-image) (Argument : Enumeration'Base) return String;
- function Enumeration'[Img](http://stackoverflow.com/documentation/ada/4267/attribute-img#t=201609071920229535023) return String; -- GNAT
- function Enumeration'Val (Argument : Universal\_Integer) return Enumeration'Base;
- function Enumeration'Pos (Argument : Enumeration'Base) return Universal\_Integer;
- function Enumeration'Enum\_Rep (Argument : Enumeration'Base) return Universal\_Integer;
- function **Literal**'Enum\_Rep return Universal\_Integer; -- GNAT
- function **Literal**'Address return System.Address;
- for Enumeration use (Literal 1 => **Universal Integer**, Literal n => **Universal Integer**);
- (**Literal** in Enumeration) return Boolean;

## <span id="page-13-2"></span>**Examples**

#### <span id="page-13-3"></span>**Iterating literals**

A literal inside a enumeration is a discrete type so we can use attribute  $_{\text{Image}}$  $_{\text{Image}}$  $_{\text{Image}}$  to find out which literal it is as text form. Notice that this prints out the same word as in the code (but in upper case).

```
with Ada.Text_IO; use Ada.Text_IO;
procedure Main is
   type Fruit is (Banana, Pear, Orange, Melon);
begin
   for I in Fruit loop
      Put (Fruit'Image (I));
      New_Line;
   end loop;
end;
```
## <span id="page-13-4"></span>**Result**

BANANA PEAR ORANGE ME<sub>LON</sub>

### <span id="page-13-5"></span>**Using package Enumeration\_IO**

Instead of attribute [Image](http://www.riptutorial.com/ada/topic/4290/attribute-image) and [Ada.Text\\_IO.Put](http://www.adaic.org/resources/add_content/standards/05rm/html/RM-A-10-1.html) on enumeration literals we can only use the generic package [Ada.Text\\_IO.Enumeration\\_IO](http://www.adaic.org/resources/add_content/standards/05aarm/html/AA-A-10-10.html) to print out the literals.

```
with Ada.Text_IO; use Ada.Text_IO;
```

```
procedure Main is
   type Fruit is (Banana, Pear, Orange, Melon);
   package Fruit_IO is new Enumeration_IO (Fruit); use Fruit_IO;
begin
   for I in Fruit loop
      Put (I);
      New_Line;
    end loop;
end;
```
## <span id="page-14-0"></span>**Result**

BANANA PEAR ORANGE **MELON** 

#### <span id="page-14-1"></span>**First character upper case rest lower case literals**

Attribute  $_{Image}$  $_{Image}$  $_{Image}$  capitalizes all characters of enumeration literals. The function  $_{Case\_Rule\_For\_Names}$ applies upper case for the first character and makes the rest lower case.

```
with Ada.Text_IO; use Ada.Text_IO;
with Ada.Strings.Maps.Constants; use Ada.Strings.Maps.Constants;
with Ada.Strings.Fixed; use Ada.Strings.Fixed;
procedure Main is
    type Fruit is (Banana, Pear, Orange, Melon);
   function Case Rule For Names (Item : String) return String is
    begin
      return Translate (Item (Item'First .. Item'First), Upper_Case_Map) & Translate (Item
(Item'First + 1 .. Item'Last), Lower_Case_Map);
   end;
begin
   for I in Fruit loop
       Put (Case_Rule_For_Names (Fruit'Image (I)));
      New_Line;
    end loop;
end;
```
## <span id="page-14-2"></span>**Result**

Banana Pear Orange Melon

#### <span id="page-14-3"></span>**Title Case, Using Enumeration\_IO, For a Subrange**

Combining [change of character case](http://www.riptutorial.com/ada/example/20809/first-character-upper-case-rest-lower-case-literals) with [Enumeration\\_IO](http://www.riptutorial.com/ada/example/20808/using-package-enumeration-io) and using a text buffer for the image. The first character is manipulated in place.

```
with Ada.Text_IO; use Ada.Text_IO;
with Ada.Characters.Handling; use Ada.Characters.Handling;
procedure Main is
     type Fruit is (Banana, Pear, Orange, Melon);
     package Fruit_IO is new Enumeration_IO (Fruit);
    Buffer : String (1 .. Fruit'Width);
begin
   for I in Fruit range Pear .. Fruit'Last loop
       Fruit_IO.Put (To => Buffer,
                     Item \Rightarrow I,
                     Set => Lower_Case);
        Buffer (Buffer'First) := To_Upper (Buffer (Buffer'First));
        Put_Line (Buffer);
   end loop;
end;
```
## <span id="page-15-0"></span>**Result**

Pear Orange Melon

Read Enumeration online:<https://riptutorial.com/ada/topic/5930/enumeration>

## <span id="page-16-0"></span>**Chapter 4: Files and I/O streams**

### <span id="page-16-1"></span>**Remarks**

The Ada standard library provides for I/O of traditional files of text or binary data, as well as I/O of streamed files. Files of binary data will be sequences of values of a type, while stream files can be sequences of values of possibly different types.

To read and write elements of different types from/to stream files, Ada uses subprograms denoted by types' attributes, namely 'Read, 'Write, 'Input, and 'Output. The latter two will read and write array bounds, record discriminants, and type tags, in addition to the bare input and output that Read and 'Write will perform.

### <span id="page-16-2"></span>**Examples**

<span id="page-16-3"></span>**Create and write to file**

The procedures Create, [Put\\_Line](http://www.riptutorial.com/ada/example/27532/put-line), Close from the package [Ada.Text\\_IO](http://www.riptutorial.com/ada/topic/8839/package-ada-text-io) is used to create and write to the file file.txt.

```
with Ada.Text_IO;
procedure Main is
   use Ada.Text_IO;
   F : File_Type;
begin
   Create (F, Out_File, "file.txt");
  Put_Line (F, "This string will be written to the file file.txt");
   Close (F);
end;
```
## <span id="page-16-4"></span>**Resulting file file.txt**

This string will be written to the file.txt

<span id="page-16-5"></span>**Create And Write To A Stream**

The subtypes' stream-oriented attributes are called to write objects to a file, bare and using binary default representations.

```
with Ada.Streams.Stream IO;
procedure Main is
   type Fruit is (Banana, Orange, Pear);
    type Color_Value is range 0 .. 255;
    type Color is record
```

```
 R, G, B : Color_Value;
    end record;
   Fruit_Colors : constant array (Fruit) of Color :=
     (Banana => Color'(R => 243, G => 227, B => 18),
     Orange => Color' (R => 251, G => 130, B => 51),
      Pear => Color'(R => 158, G => 181, B => 94));
    use Ada.Streams.Stream_IO;
   F : File_Type;
begin
  Create (F, Name => "file.bin");
   for C in Fruit_Colors'Range loop
      Fruit'Write (Stream (F), C);
     Color'Write (Stream (F), Fruit_Colors (C));
   end loop;
   Close (F);
end Main;
```
## <span id="page-17-0"></span>**Resulting File**

00000000 00 2e f3 00 e3 00 12 00 01 2e fb 00 82 00 33 00 00000010 02 2e 9e 00 b5 00 5e 00

#### <span id="page-17-1"></span>**Open And Read From Stream File**

#### Read the data of [Create And Write To A Stream](http://www.riptutorial.com/ada/example/27909/create-and-write-to-a-stream) back into a program.

```
with Ada.Streams.Stream_IO;
procedure Main is
 --
      ... same type definitions as in referenced example
 --
   Fruit_Colors : array (Fruit) of Color;
   use Ada.Streams.Stream_IO;
   F : File_Type;
   X : Fruit;
begin
   Open (F, Mode => In_File, Name => "file.bin");
   loop
      Fruit'Read (Stream (F), X);
     Color'Read (Stream (F), Fruit_Colors (X));
    end loop;
exception
   when End Error \Rightarrow Close (F);
    pragma Assert -- check data are the same
     (Fruit_Colors (Banana) = Color'(R => 243, G => 227, B => 18) and
      Fruit_Colors (Orange) = Color'(R => 251, G => 130, B => 51) and
      Fruit_Colors (Pear) = Color'(R \Rightarrow 158, G \Rightarrow 181, B \Rightarrow 94);
end Main;
```
Read Files and I/O streams online:<https://riptutorial.com/ada/topic/8865/files-and-i-o-streams>

## <span id="page-19-0"></span>**Chapter 5: Genericity in Ada**

## <span id="page-19-1"></span>**Examples**

#### <span id="page-19-2"></span>**Generic Subprograms**

Generic subprograms are usefull to create a subprograms that have the same structure for several types. For example, to swap two objects:

```
generic
    type A_Type is private;
procedure Swap (Left, Right : in out A_Type) is
    Temp : A_Type := Left;
begin
    Left := Right;
    Right := Temp;
end Swap;
```
#### <span id="page-19-3"></span>**Generic Packages**

In Ada generic package, upon instantiation, data are duplicated; that is, if they contain global variables, each instance will have its own copy of the variable, properly typed and independent from the others.

```
generic
    type T is private;
package Gen is
   type C is tagged record
       V : T;
    end record;
    G : Integer;
end Gen;
```
#### <span id="page-19-4"></span>**Generic Parameters**

Ada offers a wide variety of generic parameters which is difficult to translate into other languages. The parameters used during instantiation and as a consequence those on which the generic unit may rely on may be variables, types, subprograms, or package instances, with certain properties. For example, the following provides a sort algorithm for any kind of array:

```
generic
    type Component is private;
    type Index is (\langle \rangle);
    with function "<" (Left, Right : Component) return Boolean;
    type Array_Type is array (Index range <>) of Component;
procedure Sort (A : in out Array_Type);
```
Read Genericity in Ada online:<https://riptutorial.com/ada/topic/9322/genericity-in-ada>

## <span id="page-20-0"></span>**Chapter 6: Implementing the producerconsumer pattern**

### <span id="page-20-1"></span>**Introduction**

<span id="page-20-2"></span>A demonstration of how the producer-consumer pattern is implemented in Ada.

## **Syntax**

- function Scalar'[Image](http://www.riptutorial.com/ada/topic/4290/attribute-image) (Argument : Scalar'Base) return String;
- [task](http://www.riptutorial.com/ada/topic/7345/task) Task\_Name;
- [task](http://www.riptutorial.com/ada/topic/7345/task) Task Name is Entries end;
- [task](http://www.riptutorial.com/ada/topic/7345/task) body Task Name is Declarations begin Code end;
- entry Entry Name;
- accept Entry\_Name;
- exit;

### <span id="page-20-3"></span>**Remarks**

The examples should all ensure proper task termination.

## <span id="page-20-4"></span>**Examples**

### <span id="page-20-5"></span>**Using a synchronized buffer**

```
with Ada.Containers.Synchronized Queue_Interfaces;
with Ada.Containers.Unbounded_Synchronized_Queues;
with Ada.Text_IO;
procedure Producer_Consumer_V1 is
   type Work_Item is range 1 .. 100;
    package Work_Item_Queue_Interfaces is
     new Ada.Containers.Synchronized_Queue_Interfaces
            (Element_Type => Work_Item);
   package Work_Item_Queues is
      new Ada.Containers.Unbounded_Synchronized_Queues
            (Queue_Interfaces => Work_Item_Queue_Interfaces);
   Queue : Work_Item_Queues.Queue;
   task type Producer;
   task type Consumer;
   Producers : array (1 \tldots 1) of Producer;
   Consumers : array (1 .. 10) of Consumer;
```

```
 task body Producer is
   begin
      for Item in Work_Item loop
        Queue.Enqueue (New_Item => Item);
       end loop;
    end Producer;
   task body Consumer is
      Item : Work_Item;
   begin
      loop
         Queue.Dequeue (Element => Item) ;
          Ada.Text_IO.Put_Line (Work_Item'Image (Item));
       end loop;
    end Consumer;
begin
   null;
end Producer_Consumer_V1;
```
Notice that I've been lazy here: There is no proper termination of the consumer tasks, once all work items are consumed.

#### <span id="page-21-0"></span>**Producer-Consumer pattern using the Ada Rendezvous mechanism**

A synchronous producer-consumer solution ensures that the consumer reads every data item written by the producer exactly one time. Asynchronous solutions allow the consumer to sample the output of the producer. Either the consumer consumes the data faster than it is produced, or the consumer consumes the data slower than it is produced. Sampling allows the consumer to handle the currently available data. That data may be only a sampling of the data produced, or it may be already consumed data.

```
------------------------------------------------------------------
-- synchronous PC using Rendezvous --
------------------------------------------------------------------
with Ada.Text_IO; use Ada.Text_IO;
procedure PC_Rendezvous is
   task Producer;
   task Consumer is
     entry Buf (Item : in Integer);
   end Consumer;
   task body Producer is
   begin
      for I in 1..10 loop
        Put_Line("Producer writing" & Integer'Image(I));
         Consumer.Buf(I);
      end loop;
    end Producer;
    task body Consumer is
      Temp : Integer;
    begin
      loop
          select
             accept Buf(Item : in Integer) do
               temp := Item;
             end;
```

```
 Put_Line("Consumer read" & Integer'Image(Temp));
          or
             terminate;
          end select;
       end loop;
    end Consumer;
begin
   null;
end PC_Rendezvous;
```
#### <span id="page-22-0"></span>**Producer-Consumer with a sampling consumer**

This example uses the main procedure as the producer task. In Ada the main procedure always runs in a task separate from all other tasks in the program, [see minimal example](http://www.riptutorial.com/ada/example/24379/one-simple-task-and-two-loops).

```
------------------------------------------------------------------
-- Sampling Consumer --
------------------------------------------------------------------
with Ada.Text_IO; use Ada.Text_IO;
procedure Sampling_PC is
    protected Buf is
       procedure Write(Item : in Integer);
       function Read return Integer;
      procedure Set_Done;
       function Get_Done return Boolean;
    private
     Value : Integer := Integer'First;
       Is_Done : Boolean := False;
    end Buf;
    protected body Buf is
      procedure Write(Item : in Integer) is
      begin
         Value := Item;
       end Write;
      function Read return Integer is
       begin
         return Value;
       end Read;
      procedure Set_Done is
       begin
          Is_Done := True;
      end Set_Done;
       function Get_Done return Boolean is
       begin
         return Is_Done;
       end Get_Done;
    end Buf;
   task Consumer;
   task body Consumer is
   begin
       while not Buf.Get_Done loop
           Put_Line("Consumer read" & Integer'Image(Buf.Read));
       end loop;
    end Consumer;
begin
```

```
 for I in 1..10 loop
    Put_Line("Producer writing" & Integer'Image(I));
     Buf.Write(I);
   end loop;
   Buf.Set_Done;
end Sampling_PC;
```
#### <span id="page-23-0"></span>**Multiple Producers and Consumers Sharing the same buffer**

This example shows multiple producers and consumers sharing the same buffer. Protected entries in Ada implement a queue to handle waiting tasks. The default queuing policy is First In First Out.

```
------------------------------------------------------------------
-- Multiple producers and consumers sharing the same buffer --
------------------------------------------------------------------
with Ada.Text_IO; use Ada.Text_Io;
procedure N_Prod_Con is
   protected Buffer is
      Entry Write(Item : in Integer);
       Entry Read(Item : Out Integer);
    private
     Value : Integer := Integer'Last;
       Is_New : Boolean := False;
    end Buffer;
    protected body Buffer is
       Entry Write(Item : in Integer) when not Is_New is
       begin
          Value := Item;
          Is_New := True;
       end Write;
       Entry Read(Item : out Integer) when Is_New is
       begin
         Item := Value;
         Is_New := False;
       end Read;
    end Buffer;
    task type Producers(Id : Positive) is
      Entry Stop;
    end Producers;
    task body Producers is
      Num : Positive := 1;
    begin
      loop
          select
             accept Stop;
             exit;
          or
             delay 0.0001;
          end select;
          Put_Line("Producer" & Integer'Image(Id) & " writing" & Integer'Image(Num));
          Buffer.Write(Num);
         Num := Num + 1;
       end loop;
    end Producers;
    task type Consumers(Id : Positive) is
       Entry Stop;
```

```
 end Consumers;
   task body Consumers is
      Num : Integer;
   begin
      loop
          select
            accept stop;
             exit;
         or
            delay 0.0001;
         end select;
         Buffer.Read(Num);
         Put_Line("Consumer" & Integer'Image(ID) & " read" & Integer'Image(Num));
      end loop;
   end Consumers;
  P1 : Producers(1);
   P2 : Producers(2);
   P3 : Producers(3);
  C1 : Consumers(1);
  C2 : Consumers(2);
  C3 : Consumers(3);
begin
   delay 0.2;
   P1.Stop;
   P2.Stop;
   P3.Stop;
   C1.Stop;
   C2.Stop;
   C3.Stop;
end N_Prod_Con;
```
Read Implementing the producer-consumer pattern online:

<https://riptutorial.com/ada/topic/8632/implementing-the-producer-consumer-pattern>

## <span id="page-25-0"></span>**Chapter 7: Outputting numbers**

### <span id="page-25-1"></span>**Introduction**

Ada's standard packages provide for output of all numeric types. The format of output can be adjusted in many ways.

## <span id="page-25-2"></span>**Remarks**

Note how each time a generic package is instantiated with a numeric type. Also, there are both defaults to be set for the whole instance, and also ways to override  $W$ idth, say, when calling  $P$ ut with this parameter.

## <span id="page-25-3"></span>**Examples**

#### <span id="page-25-4"></span>**Print integers, generously using space**

Instances of Integer\_IO have a settings variable Default\_Width which the number of characters that each output number will take.

```
with Ada.Text_IO; use Ada.Text_IO;
procedure Print_Integer is
    subtype Count is Integer range -1_000_000 .. 1_000_000;
    package Count_IO is new Integer_IO (Count);
    X : Count;
begin
    Count_IO.Default_Width := 12;
    X := Count'First;
    while X < Count'Last loop
        Count_IO.Put (X);
       Count_IO.Put (X + 1);
        New_Line;
       X := X + 500000; end loop;
end Print_Integer;
```
## <span id="page-25-5"></span>**Result**

 $-1000000$  -500000 0 500000

#### <span id="page-26-0"></span>**Print Integers, Using Base 16 (Hexadecimal)**

A settings variable Default\_Base is set on the instance of Ada.Text\_IO.Integer\_IO; also, Default Width is set so that output cannot have leading space.

```
with Ada.Text_IO; use Ada.Text_IO;
procedure Print_Hex is
     subtype Count is Integer range -1_000_000 .. 1_000_000;
    package Count_IO is new Integer_IO (Count);
    X : Count;
begin
    Count_IO.Default_Width := 1;
    Count_IO.Default_Base := 16;
    X := Count'First;
    while X < Count'Last loop
        Count_IO.Put (X);
        New_Line;
       X := X + 500000; end loop;
end Print_Hex;
```
## <span id="page-26-1"></span>**Result**

-16#F4240# -16#7A120# 16#0# 16#7A120#

#### <span id="page-26-2"></span>**Print Decimal Fixed Point Numbers, aka Money**

Ada.Text\_IO.Editing offers formatting decimal fixed point values using "picture strings". These describe output using "magical" characters for separators, currency signs, etc.

```
with Ada.Text_IO.Editing; use Ada.Text_IO;
procedure Print_Value is
   Max\_Count : constant := 1\_000\_000;
    type Fruit is (Banana, Orange, Pear);
   subtype Count is Integer range -Max_Count .. +Max_Count;
    type Money is delta 0.001 digits 10;
    package Fruit_IO is new Enumeration_IO (Fruit);
    package Money_IO is new Editing.Decimal_Output
      (Money,
       Default_Currency => "CHF",
       Default_Separator => ''');
```

```
 Inventory : constant array (Fruit) of Count :=
     (Banana = > +27_420,Orange \Rightarrow +140_600,
      Pear \Rightarrow -10 \_000;
     Price_List : constant array (Fruit) of Money :=
      (Banana => 0.07,
      Orange = > 0.085,
      Pear \implies 0.21);
     Format : constant Editing.Picture :=
       Editing.To_Picture ("<###BZ_ZZZ_ZZ9.99>");
begin
    Fruit_IO.Default_Width := 12;
     for F in Inventory'Range loop
        Fruit_IO.Put (F);
        Put (" | ");
         Money_IO.Put (Item => Inventory (F) * Price_List (F),
                       Pic => Format);
         New_Line;
     end loop;
end Print_Value;
```
## <span id="page-27-0"></span>**Result**

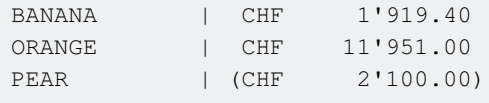

#### <span id="page-27-1"></span>**Print Multiple Items On One Line**

Combine the instances of the  $I$ <sub>10</sub> packages, use the right one with its numeric type.

```
with Ada.Text IO; use Ada.Text IO;
procedure Print_Inventory is
     type Fruit is (Banana, Orange, Pear);
     subtype Count is Integer range -1_000_000 .. 1_000_000;
    package Fruit_IO is new Enumeration_IO (Fruit);
    package Count_IO is new Integer_IO (Count);
    Inventory : constant array (Fruit) of Count :=
     (Banana \Rightarrow 27_420,Orange = 140 600,
      Pear \Rightarrow -10 \ 000;
begin
    Fruit_IO.Default_Width := 12;
     for F in Inventory'Range loop
        Fruit_IO.Put (F);
       Put (" | ");
         Count_IO.Put (Inventory (F));
```
## <span id="page-28-0"></span>**Result**

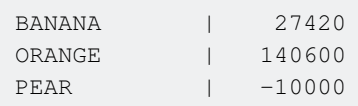

Read Outputting numbers online:<https://riptutorial.com/ada/topic/8940/outputting-numbers>

## <span id="page-29-0"></span>**Chapter 8: package Ada.Text\_IO**

### <span id="page-29-1"></span>**Introduction**

<span id="page-29-2"></span>Package Ada. Text\_IO is used for putting text or getting text from files or console.

## **Examples**

### <span id="page-29-3"></span>**Put\_Line**

Prints out string with a newline.

```
with Ada.Text_IO;
procedure Put_Text is
    use Ada.Text_IO;
   S : String := "Hello";
begin
    Put_Line ("Hello");
    Put_Line (Standard_Output, "Hello");
    Put_Line (Standard_Error, "Hello error");
   Put_Line (S & " World");
end;
```
## <span id="page-29-4"></span>**Result**

Hello Hello Hello error Hello World

Read package Ada.Text\_IO online:<https://riptutorial.com/ada/topic/8839/package-ada-text-io>

## <span id="page-30-0"></span>**Chapter 9: Packages**

### <span id="page-30-1"></span>**Syntax**

- with Package Name To Include;
- package New\_Package\_Name renames Package\_To\_Rename;
- use Package\_Name;
- package Parent\_Name.Child\_Name is

### <span id="page-30-2"></span>**Remarks**

Package provides:

- Code encapsulation
- Separate compilation
- Hide procedures, functions, operators on private types

Similarities or analogous in other languages:

- [C++ namespace](http://www.riptutorial.com/cplusplus/topic/495/namespaces)
- [Java packages](http://stackoverflow.com/documentation/java/1314/packages#t=201610081137222688227)

## <span id="page-30-3"></span>**Examples**

<span id="page-30-4"></span>**More on Packages**

In the [Hello World](http://www.riptutorial.com/ada/example/15002/hello-world), you were introduced to the package Ada. Text\_IO, and how to use it in order to perform I/O operations within your program. Packages can be further manipulated to do many different things.

**Renaming**: To rename a package, you use the keyword renames in a package declaration, as such:

package IO renames Ada.Text\_IO;

Now, with the new name, you can use the same dotted notation for functions like  $Put{pi}$  put Line (i.e. IO.Put\_Line), or you can just use it with use IO. Of course, saying use IO or IO.Put\_Line will use the functions from the package Ada.Text\_IO.

**Visibility & Isolation**: In the Hello World example we included the Ada.Text\_IO package using a with clause. But we also declared that we wanted to use Ada. Text\_IO on the same line. The use Ada.Text\_IO declaration could have been moved into the declarative part of the procedure:

```
with Ada.Text IO;
```

```
procedure hello_world is
  use Ada.Text_IO;
begin
   Put_Line ("Hello, world!");
end hello_world;
```
In this version, the procedures, functions, and types of  $_{\text{Ada.Text\_IO}}$  are directly available inside the procedure. Outside the block in which use Ada. Text\_IO is declared, we would have to use the dotted notation to invoke, for example:

```
with Ada.Text_IO;
procedure hello_world is
begin
  Ada.Text_IO.Put ("Hello, "); -- The Put function is not directly visible here
   declare
     use Ada.Text_IO;
   begin
    Put_Line ("world!"); --- But here Put_Line is, so no Ada.Text_IO. is needed
   end;
end hello_world;
```
<span id="page-31-0"></span>This enables us to isolate the use … declarations to where they are necessary.

#### **Parent-Child Relationship**

As a way of subdividing Ada programs, packages may have so-called children. These can be packages, too. A child package has a special privilege: it can see the declarations in the parent package's private part. One typical use of this special visibility is when forming a hierarchy of derived types in object oriented programming.

```
package Orders is
   type Fruit is (Banana, Orange, Pear);
   type Money is delta 0.01 digits 6;
   type Bill is tagged private;
   procedure Add
     (Slip : in out Bill;
     Kind : in Fruit;
     Amount : in Natural);
   function How_Much (Slip : Bill) return Money;
   procedure Pay
     (Ordered : in out Bill;
     Giving : in Money);
private
   type Bill is tagged record
     -- . . . . Sum : Money := 0.0;
   end record;
end Orders;
```
Any Ada unit that is headed by with Orders; can declare objects of type Bill and then call operations Add, How\_Much, and Pay. It does not, however, see the components of Bill, nor even of Orders.Bill, since the full type definition is hidden in the **private** part of Orders. The full definition is not hidden form child packages, though. This visibility facilitates type extension if needed. If a type is declared in the child package as derived from  $B[11]$ , then this inheriting type can manipulate  $B[11]$ 's components directly.

```
package Orders.From_Home is
  type Address is new String (1 .. 120);
   type Ordered_By_Phone is new Bill with private;
   procedure Deliver
     (Ordered : in out Ordered_By_Phone;
     Place : in Address);
private
   type Ordered_By_Phone is new Bill with
      record
        Delivered : Boolean := False;
         To : Address;
      end record;
end Orders.From_Home;
```
Orders. From\_Home is a child package of Orders. Type Ordered\_By\_Phone is derived from Bill and includes its record component sum.

Read Packages online: <https://riptutorial.com/ada/topic/7322/packages>

## <span id="page-33-0"></span>**Chapter 10: Parameterized Types**

### <span id="page-33-1"></span>**Introduction**

All composite types other than arrays can have discriminants, which are components with special properties. Discriminants can be of a discrete type or an access type. In the latter case the access type can be a named access type or it can be anonymous. A discriminant of an anonymous access type is called an access discriminant by analogy with an access parameter.

## <span id="page-33-2"></span>**Examples**

#### <span id="page-33-3"></span>**Discriminated record types**

In the case of a discriminated record type, some of the components are known as discriminants and the remaining components can depend upon these. The discriminants can be thought of as parameterizing the type and the syntax reveals this analogy. In this example we create a type that provide a square matrix with a positive as parameter :

```
type Square(X: Positive) is
    record
       S: Matrix (1 .. X, 1 .. X) ;
     end record;
```
Then to create a square of 3 by 3, just call yout type Square like this :

```
Sq: Square(3);
```
#### <span id="page-33-4"></span>**Variant Record Structures**

A discriminant of a record type may influence the structure of objects. A choice of components may exists in an object according as a discriminant had had a particular value when the object was created. To support this variation, a record type's definition includes a distinction by cases that depends on the discriminant:

```
type Fruit is (Banana, Orange, Pear);
type Basket (Kind : Fruit) is
   record
      case Kind is
         when Banana =>
            Bunch_Size : Positive;
            Bunches_Per_Box : Natural;
         when Pear | Orange \Rightarrow Fruits_Per_Box : Natural;
      end case;
    end record;
```
Then to create a box for bananas,

Box : Basket (Banana);

The Box object now has two record components in addition to its discriminant, Kind, namely Bunch\_Size and Bunches\_Per\_Box.

Read Parameterized Types online:<https://riptutorial.com/ada/topic/9311/parameterized-types>

## <span id="page-35-0"></span>**Chapter 11: Scalar Types**

### <span id="page-35-1"></span>**Introduction**

In Ada's hierarchy of types, elementary types have sets of logically indivisible values. Among these types are the access types (pointer types) and the scalar types. The scalar types can be categorised as enumeration, character, and numeric. These types form the subject of this topic. In addition to the sets of values, types have set of operations applicable to the respective scalars, such as successor, or "+".

### <span id="page-35-2"></span>**Syntax**

1. **type** … **is** …

### <span id="page-35-3"></span>**Parameters**

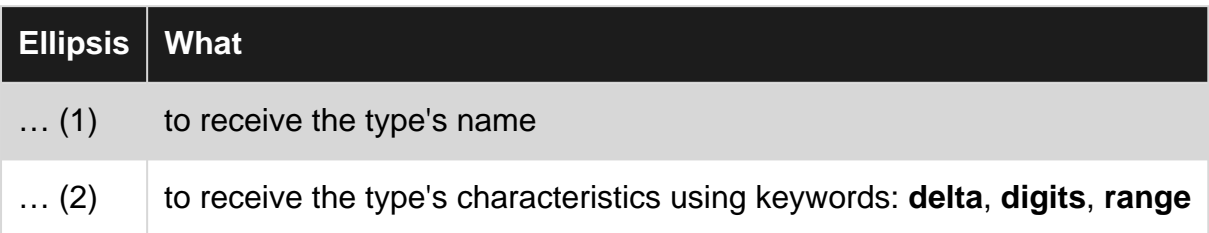

### <span id="page-35-4"></span>**Remarks**

All scalar type definitions except enumeration and modular integers may include a **range** constraint.

A range constraint specifies a lower bound and an upper bound of the set of values to include in the type. For fixed point types, specifying a range is mandatory: values of these types will be understood to be multiples of a small fraction of two, for example, of  $1/2^5$ . The smaller these fractions become, the more precise the representation, at the cost of range that can be represented using the bits available.

Further aspects of type definitions may be given, such as a desired  $size$  in bits and other representational items. Ada 2012 adds aspects of contract based programming like Static\_Predicate.

## <span id="page-35-5"></span>**Examples**

### <span id="page-35-6"></span>**Enumeration**

```
type Fruit is (Banana, Orange, Pear);
```
Choice : Fruit := Banana;

A character type is an enumeration that includes a character literal:

type Roman\_Numeral is ('I', 'V', 'X', 'L', 'C', 'D', 'M', Unknown);`

#### <span id="page-36-0"></span>**Singed Integer**

type Grade is range 0 .. 15; B : Grade := 11;  $C : Grade := 8;$ Avg : Grade :=  $(B + C) / 2$ ; -- Avg = 9

#### <span id="page-36-1"></span>**Modular Integer**

These are the "bit fiddling" types. They have logical operators, too, such as **xor**, and they "wrap around" at the upper bound, to 0 again.

```
type Bits is mod 2**24;
L : Bits := 2#00001000 01010000 11001100# or 7;
```
### <span id="page-36-2"></span>**Floating Point**

A floating point type is characterised by its (decimal) digits which state the minimal precision requested.

```
type Distance is digits 8;
Earth : Distance := 40_075.017;
```
### <span id="page-36-3"></span>**Fixed Point (Ordinary)**

A fixed point type definition specifies a delta, and a range. Together, they describe how precisely real values should be approximated as they are represented by powers of two, not using floating point hardware.

```
Shoe_Ounce : constant := 2.54 / 64.0;
type Thickness is delta Shoe_Ounce range 0.00 .. 1.00;
Strop : Thickness := 0.1; -- could actually be 0.09375
```
### <span id="page-36-4"></span>**Fixed Point (Decimal)**

Decimal fixed point types are typically used in accounting. They are characterised by both a delta and a number of decimal digits. Their arithmetical operations reflect the rules of accounting.

type Money is delta 0.001 digits 10; Oil\_Price : Money := 56.402; Loss : Money :=  $0.002 / 3$ ; -- is  $0.000$ 

Read Scalar Types online:<https://riptutorial.com/ada/topic/9297/scalar-types>

## <span id="page-38-0"></span>**Chapter 12: Task**

### <span id="page-38-1"></span>**Syntax**

- task Task\_Name;
- task Task\_Name is Entries end;
- task body Task\_Name is Declarations begin Code end;

## <span id="page-38-2"></span>**Examples**

<span id="page-38-3"></span>**One simple task**

```
with Ada.Text_IO; use Ada.Text_IO;
procedure Main is
  task My_Task;
   task body My_Task is
   begin
     Put_Line ("Hello from My_Task");
   end;
begin
   Put_Line ("Hello from Main");
end;
```
## <span id="page-38-4"></span>**Result**

The order of Put\_Line can vary.

```
Hello from My_Task
Hello from Main
```
### <span id="page-38-5"></span>**One simple task and one loop**

```
with Ada.Text_IO; use Ada.Text_IO;
procedure Main is
   task My_Task;
   task body My_Task is
   begin
      for I in 1 .. 4 loop
        Put_Line ("Hello from My_Task");
      end loop;
   end;
begin
   Put_Line ("Hello from Main");
end;
```
## **Result**

#### The order of Put\_Line can vary.

Hello from My\_Task Hello from Main Hello from My\_Task Hello from My\_Task Hello from My\_Task

#### <span id="page-39-0"></span>**One simple task and two loops**

```
with Ada.Text_IO; use Ada.Text_IO;
procedure Main is
   task My_Task;
   task body My_Task is
   begin
      for I in 1 .. 4 loop
         Put_Line ("Hello from My_Task");
       end loop;
   end;
begin
   for I in 1 .. 4 loop
      Put_Line ("Hello from Main");
   end loop;
end;
```
## <span id="page-39-1"></span>**Result**

The order of Put\_Line can vary.

Hello from My\_Task Hello from My\_Task Hello from Main Hello from My\_Task Hello from Main Hello from My\_Task Hello from Main Hello from Main

### <span id="page-39-2"></span>**Two simple task and two loops**

```
with Ada.Text_IO; use Ada.Text_IO;
procedure Main is
   task My_Task_1;
   task My_Task_2;
   task body My_Task_1 is
   begin
```

```
 for I in 1 .. 4 loop
          Put_Line ("Hello from My_Task_1");
       end loop;
    end;
    task body My_Task_2 is
    begin
       for I in 1 .. 4 loop
        Put_Line ("Hello from My_Task_2");
       end loop;
    end;
begin
    null;
end;
```
## <span id="page-40-0"></span>**Result**

The order of Put\_Line can vary.

Hello from My\_Task\_1 Hello from My\_Task\_1 Hello from My\_Task\_2 Hello from My\_Task\_1 Hello from My\_Task\_2 Hello from My\_Task\_1 Hello from My\_Task\_2 Hello from My\_Task\_2

#### <span id="page-40-1"></span>**A task that increment a number after entry**

The user can call Incrementor.Increment K number of times by pressing a key within '0' .. '9' and it's possible to call Incrementor. Increment faster than the task Incrementor can increment I.

```
with Ada.Text_IO;
with Ada.Integer_Text_IO;
procedure Main is
   use Ada.Text_IO;
    task Incrementor is
       entry Increment;
   end;
    task body Incrementor is
      use Ada.Integer_Text_IO;
      I : Integer := 0;
   begin
      loop
          accept Increment;
         I := I + 1; Put (I, 0);
         delay 0.1;
       end loop;
    end;
   K : Character;
begin
    loop
```

```
Get Immediate (K):
      if K in '0' .. '9' then
         for I in 1 .. Natural'Value (K & "") loop
            Incrementor.Increment;
          end loop;
       end if;
    end loop;
end;
```
#### <span id="page-41-0"></span>**Interrupt Handling**

Interrupts are handled by a protected procedure with no parameters.

```
------------------------------------------------------------------
-- Interrupt Counting Package --
------------------------------------------------------------------
with Ada.Interrupts.Names; use Ada.Interrupts.Names;
package Ctl_C_Handling is
   protected CTL_C_Handler is
      procedure Handle_Int with
        Interrupt_Handler,
       Attach Handler => SIGINT;
     entry Wait_For_Int;
   private
     Pending_Int_Count : Natural := 0;
   end Ctl_C_Handler;
   task CTL_Reporter is
      entry Stop;
  end CTL Reporter;
end Ctl_C_Handling;
```
The package body shows how the protected procedure works. In this case a boolean is not used in the protected object because interrupts arrive faster than they are handled. The task CTL\_Reporter handles the received interrupts.

```
with Ada.Text IO; use Ada.Text IO;
with Ctl_C_Handling; use CTL_C_Handling;
with Ada.Calendar; use Ada.Calendar;
package body Ctl_C_Handling is
        -------------------
    -- CTL_C_Handler --
 -------------------
    protected body CTL_C_Handler is
 ----------------
      -- Handle_Int --
       ----------------
       procedure Handle_Int is
       begin
```

```
 Pending_Int_Count := Pending_Int_Count + 1;
      end Handle_Int;
      - -- Wait_For_Int --
       ------------------
      entry Wait_For_Int when Pending_Int_Count > 0 is
      begin
         Pending_Int_Count := Pending_Int_Count - 1;
      end Wait_For_Int;
   end CTL_C_Handler;
 ------------------
   -- CTL_Reporter --
    ------------------
   task body CTL_Reporter is
      type Second_Bin is mod 10;
      type History is array(Second_Bin) of Natural;
          ---------------------
      -- Display_History --
      ---------------------
      procedure Display_History(Item : History) is
         Sum : Natural := 0;
      begin
         for I in Item'Range loop
           Put_Line("Second: " & Second_Bin'Image(I) & " :" & Natural'Image(Item(I)));
           Sum := Sum + Item(I);
         end loop;
        Put_Line("Total count: " & Natural'Image(Sum));
         New_Line(2);
      end Display_History;
      One_Second_Count : Natural := 0;
      Next_Slot : Second_Bin := 0;
      Next_Second : Time := Clock + 1.0;
      Ten_Second_History : History := (Others => 0);
   begin
      loop
          Select
            Accept Stop;
            exit;
          else
             select
                CTL_C_Handler.Wait_For_Int;
                One_Second_Count := One_Second_Count + 1;
             or
                delay until Next_Second;
                Next_Second := Next_Second + 1.0;
                Ten_Second_History(Next_Slot) := One_Second_Count;
                Display_History(Ten_Second_History);
                Next_Slot := Next_Slot + 1;
                One_Second_Count := 0;
             end Select;
          end Select;
      end loop;
```

```
 end CTL_Reporter;
end Ctl_C_Handling;
```
An example main program to exercise this package is:

```
------------------------------------------------------------------
-- Ada2012 Interrupt Handler Example --
```

```
------------------------------------------------------------------
with Ada.Text_IO; use Ada.Text_IO;
with Ctl_C_Handling; use CTL_C_Handling;
procedure Interrupt01 is
begin
   Delay 40.0;
   CTL_Reporter.Stop;
  Put_Line("Program ended.");
end Interrupt01;
```
Read Task online:<https://riptutorial.com/ada/topic/7345/task>

## <span id="page-44-0"></span>**Credits**

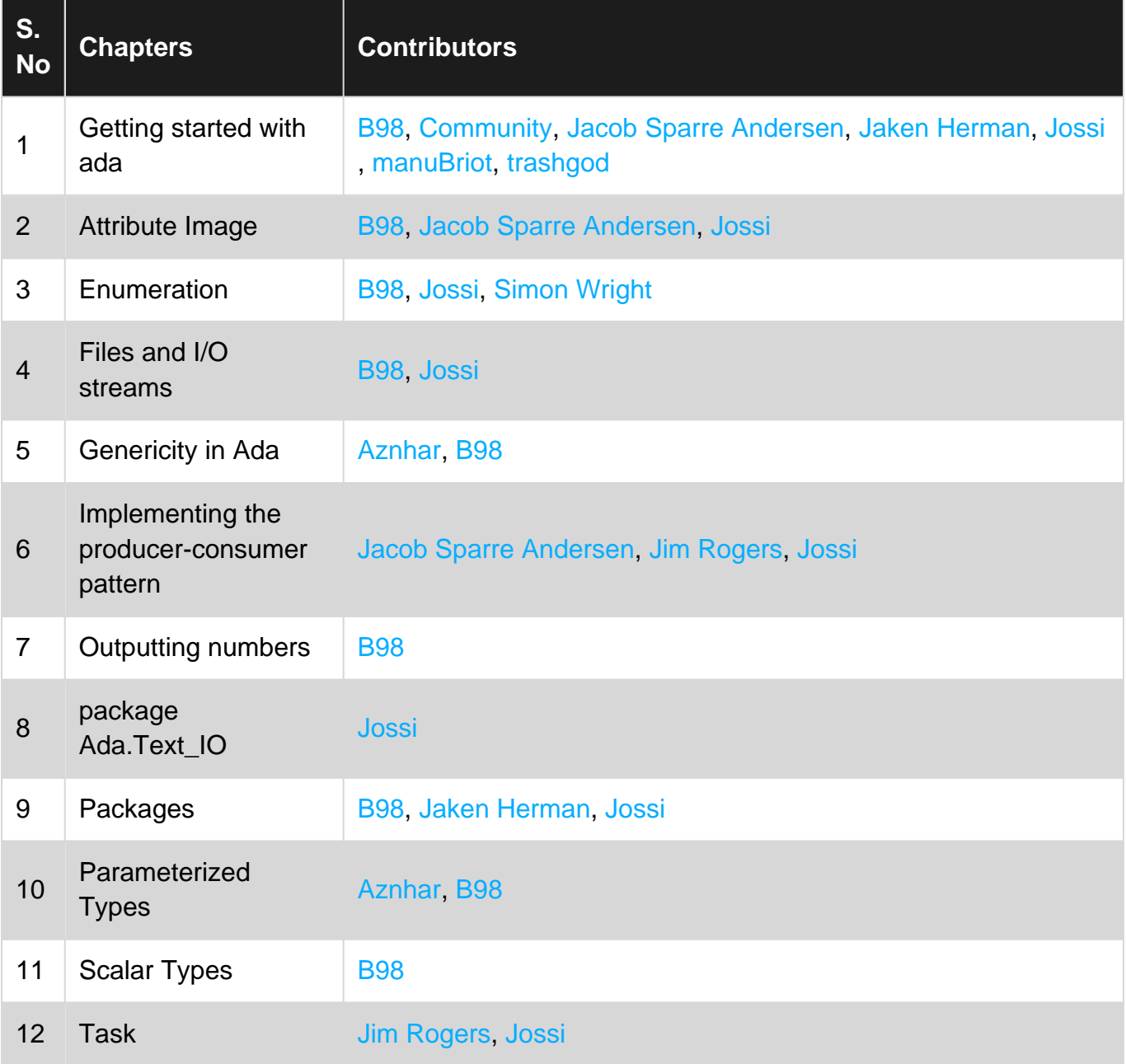